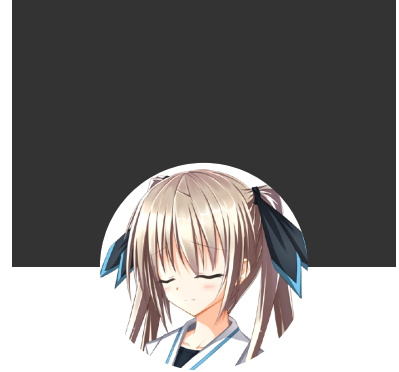

# 分离编译并打包 CUDA 函数库

最近遇到一个小问题:我写了一个小的库,这个库需要同时提供 CUDA device API 和 CPU host C API。本文记录一下编译、打包和链接到这个库的方法。

CUDA 分离编译 (separate compilation) 允许跨文件访问 device functions and variables. CUDA 文档 给出了这么一个流程图:

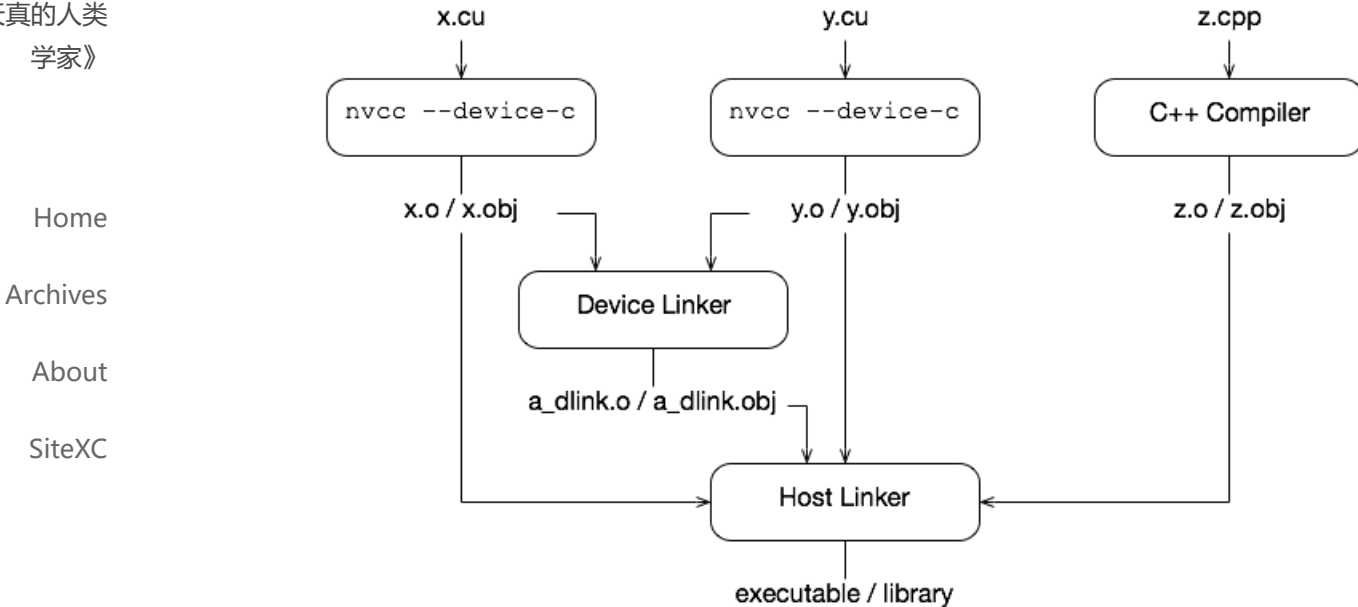

主要有两步:

- 1. 对于需要将本文件的 device functions and variables 暴露给其他文件访问的 CUDA source code, nvcc 需要加上 -rdc=true/--device-c 参数来使用分离编译;
- 2. 分离编译得到的 obj files 需要再用 device linker 链接一个新的 obj file, 然后把所有 obj files 一 起用 host linker 处理得到 executable / library。

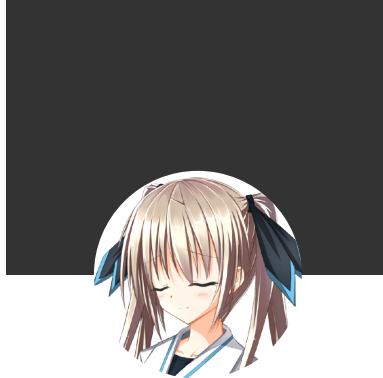

### 10/15/23, 3:45 PM 分离编译并打包 CUDA 函数库 | Rainmaker's Notebook

Tricky 的地方出在图上语焉不详处, 即最后一步 host linker 到 library。我摸索了一下以后发现 device linker 这一步不应该放在打包 library 中, 而应该放在最后生成可执行文件的过程中。同时, 需要打开 fPIC 编译选项。下面给出两个我测试过的 makefiles,分别用来编译并打包库,以及编译应用程序和链 接到我们打包的库。

假设我们的库和应用程序:

- 只有 CUDA code 和 C code, C code 使用 C99 标准
- CUDA code 使用 CUDA 10.0 来编译, CUDA 10.0 安装在 /usr/local/cuda-10.0
- CUDA code 只为 Pascal 和 Volta 架构生成代码
- C code 包含 MPI 和 OpenMP 函数,需要使用 mpicc (或者其他 MPI compiler wrapper)来编 译
- 我们的库打包好以后安装在 \$LIBDIR/lib/libmylib.a , 头文件安装在 \$LIBDIR/include/ , 应用程序可 执行文件名为 myapp.exe

下面这个 makefile 适用于打包 library:

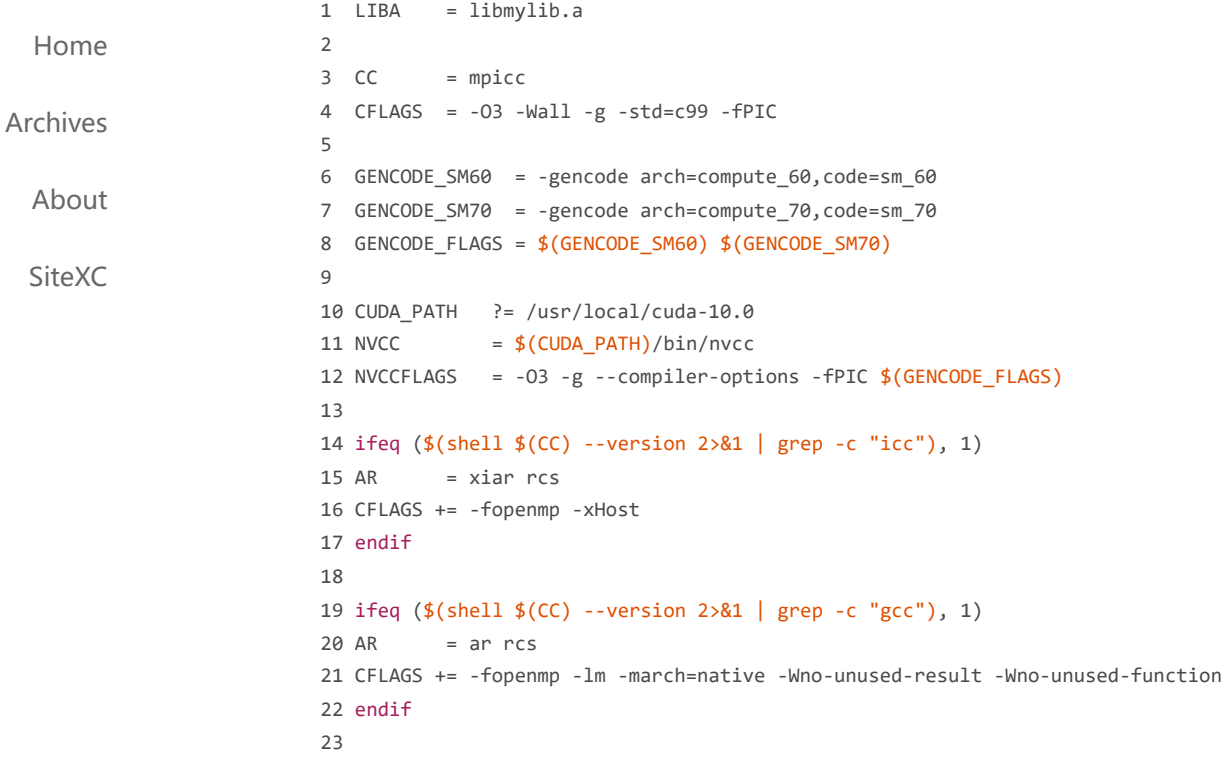

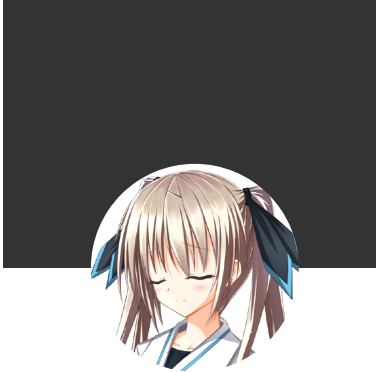

 C\_OBJS = \$(C\_SRCS:.c=.c.o) 26 CU\_SRCS =  $$(width^*.cu)$  CU\_OBJS = \$(CU\_SRCS:.cu=.cu.o) OBJS = \$(C\_OBJS) \$(CU\_OBJS) # Delete the default old-fashion double-suffix rules .SUFFIXES: all: \$(LIBA) \$(LIBA): \$(OBJS) %.c.o: %.c %.cu.o: %.cu clean:  $$(NVCC) $(NVCCFLAGS) -lib -o $@ $^ \wedge$  $$({\sf CC})$  \$(CFLAGS) -o \$@ -c \$^ \$(NVCC) \$(NVCCFLAGS) -rdc=true -o \$@ -c \$^ rm \$(OBJS) \$(LIBA) 下面这个 makefile 适用于编译应用程序并链接到我们打包好的库: 1 EXE CFLAGS = -O3 -Wall -g -std=c99 -fPIC -I\$(LIBDIR)/include LDFLAGS = -fopenmp -L\$(CUDA\_PATH)/lib64 -L\$(LIBDIR)/lib -L./ -lcuda -lcudart -lmylib GENCODE\_SM60 = -gencode arch=compute\_60,code=sm\_60 GENCODE\_SM70 = -gencode arch=compute\_70,code=sm\_70 GENCODE\_FLAGS = \$(GENCODE\_SM60) \$(GENCODE\_SM70) CUDA\_PATH ?= /usr/local/cuda-10.0 12 NVCC NVCCFLAGS = -O3 -g --compiler-options '-fPIC' -I\$(LIBDIR)/include \$(GENCODE\_FLAGS) ifeq (\$(shell \$(CC) --version 2>&1 | grep -c "icc"), 1) CFLAGS += -fopenmp -xHost endif ifeq (\$(shell \$(CC) --version 2>&1 | grep -c "gcc"), 1)  $=$  myapp.exe  $=$  mpicc  $= $(CUDA$  PATH $)/bin/n$ vcc

[Home](https://enigmahuang.me/)

[Archives](https://enigmahuang.me/archives)

[About](https://enigmahuang.me/About)

[SiteXC](https://enigmahuang.me/SiteXC)

10/15/23, 3:45 PM 分离编译并打包 CUDA 函数库 | Rainmaker's Notebook

C\_SRCS = \$(wildcard \*.c)

## 10/15/23, 3:45 PM 分离编译并打包 CUDA 函数库 | Rainmaker's Notebook

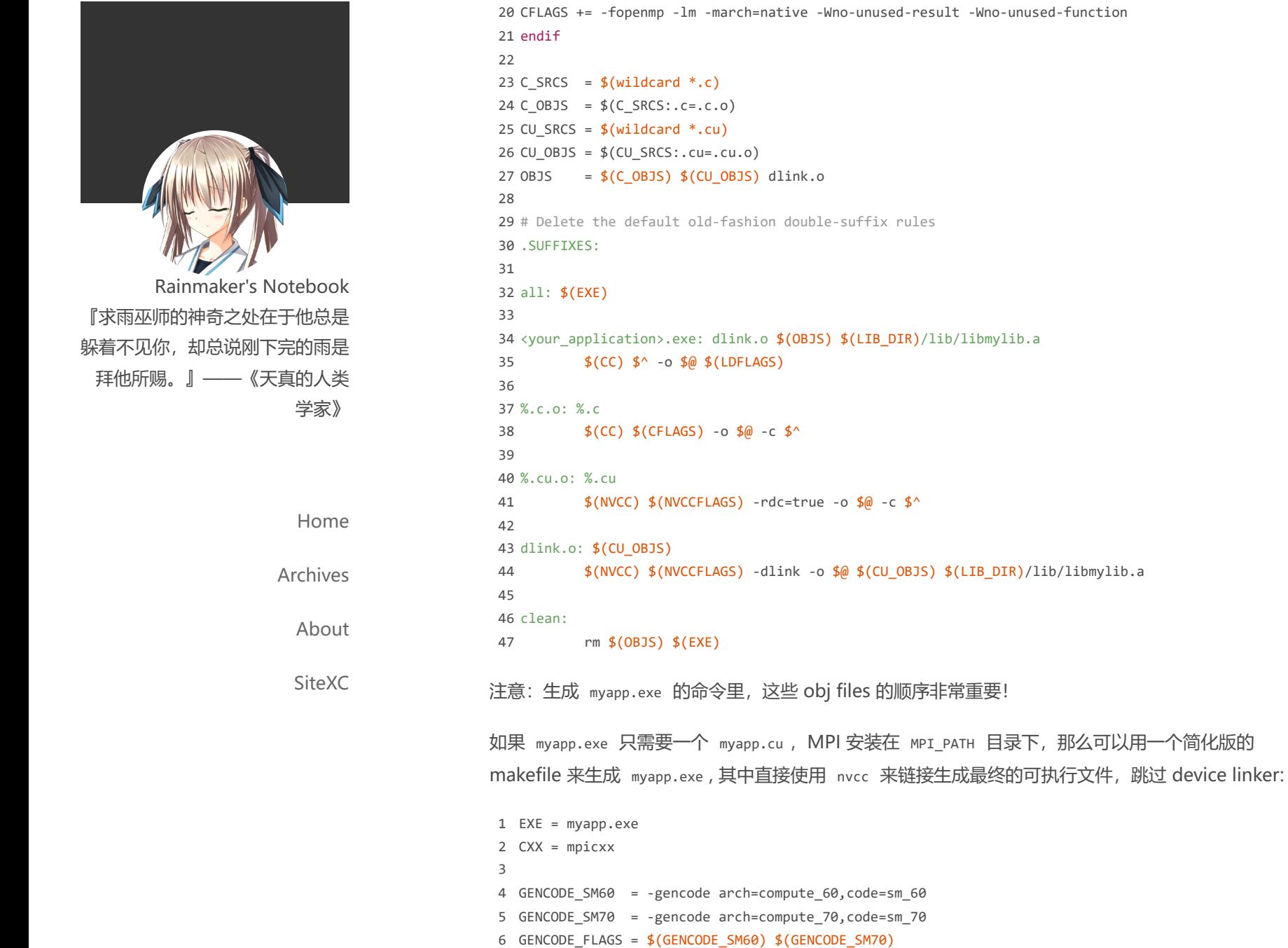

7

9 NVCC

8 CUDA\_PATH ?= /usr/local/cuda-10.0

= \$(CUDA\_PATH)/bin/nvcc

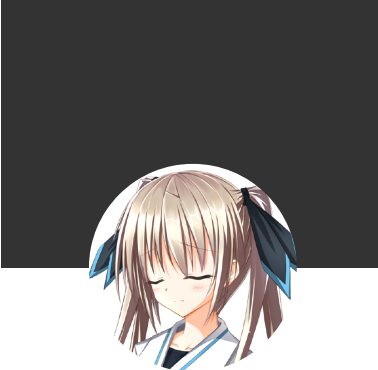

### 10/15/23, 3:45 PM 分离编译并打包 CUDA 函数库 | Rainmaker's Notebook

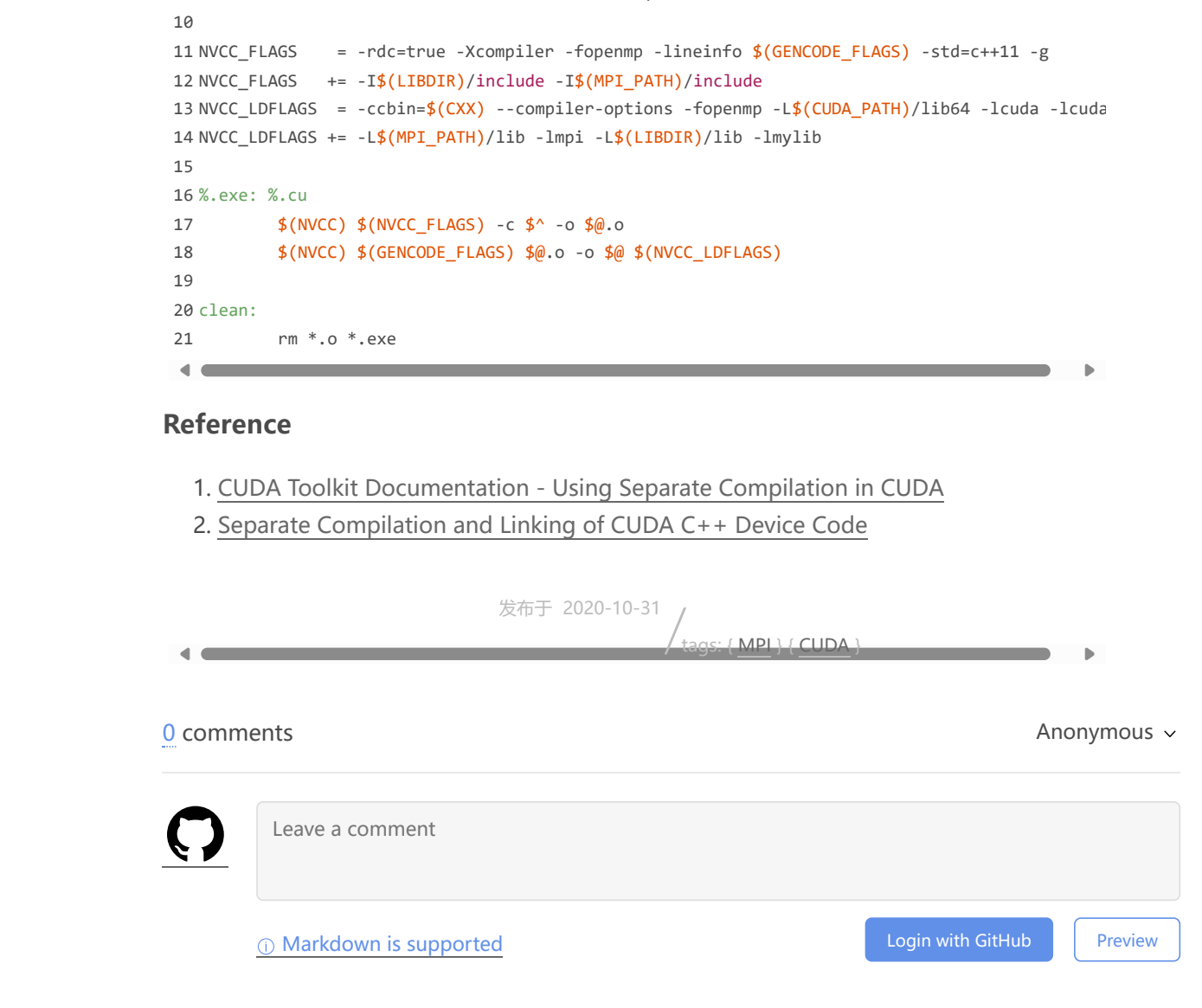

# Be the first person to leave a comment!

© 2023 - Enigma Huang Powered by [Hexo](https://hexo.io/) , Theme - [Icalm](https://github.com/nameoverflow/hexo-theme-icalm)

[Home](https://enigmahuang.me/)

[Archives](https://enigmahuang.me/archives)

[About](https://enigmahuang.me/About)

[SiteXC](https://enigmahuang.me/SiteXC)